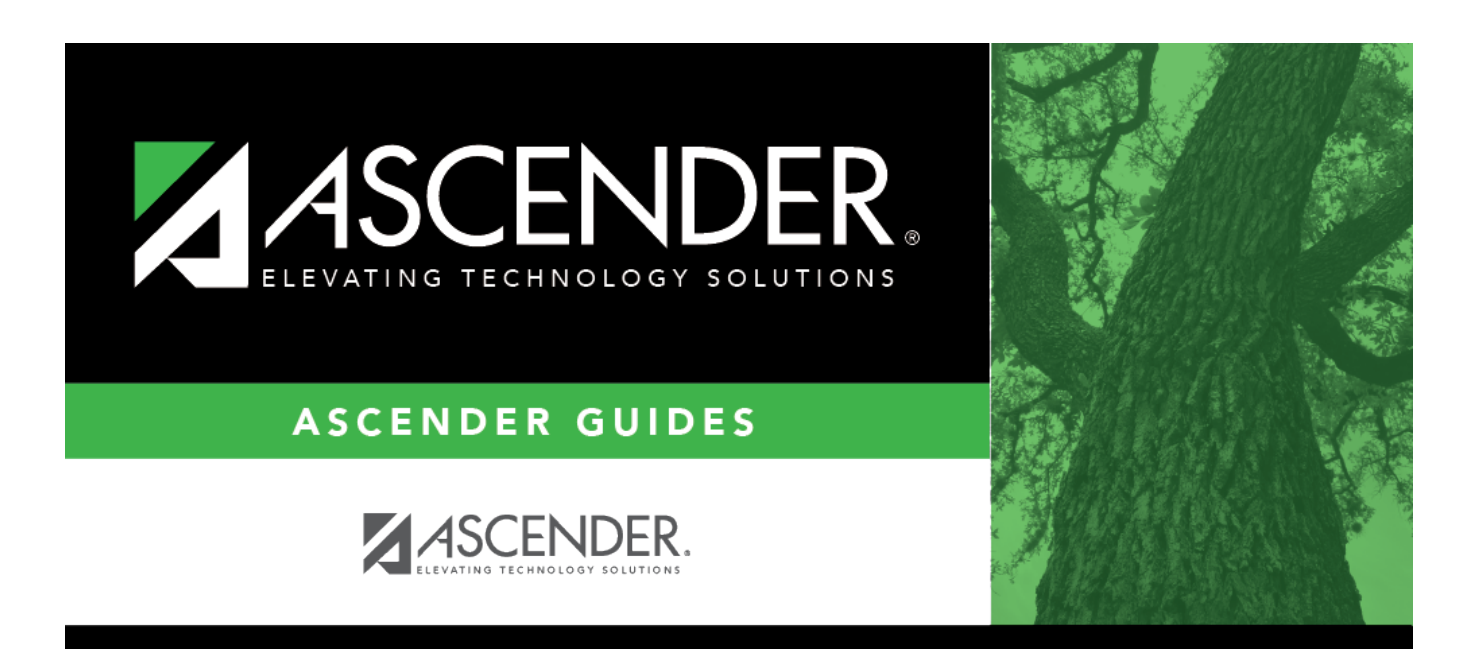

# **Flexible Attendance Special Ed (Extended)**

### **Table of Contents**

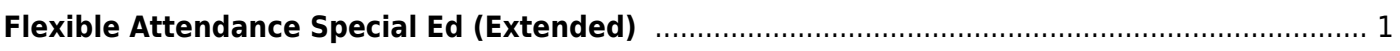

# <span id="page-4-0"></span>**Flexible Attendance Special Ed (Extended)**

#### *State Reporting > Maintenance > Extended > Student > Flex Att Spec Ed*

Update data for the SpecialProgramsReportingPeriodAttendanceExtension complex type as needed.

The SpecialProgramsReportingPeriodAttendanceExtension complex represents the recording of attendance for a student's special programs reporting period.

#### **Modify a record:**

#### [Select a student](#page--1-0)

To retrieve a student's records, select the student in one of the following ways:

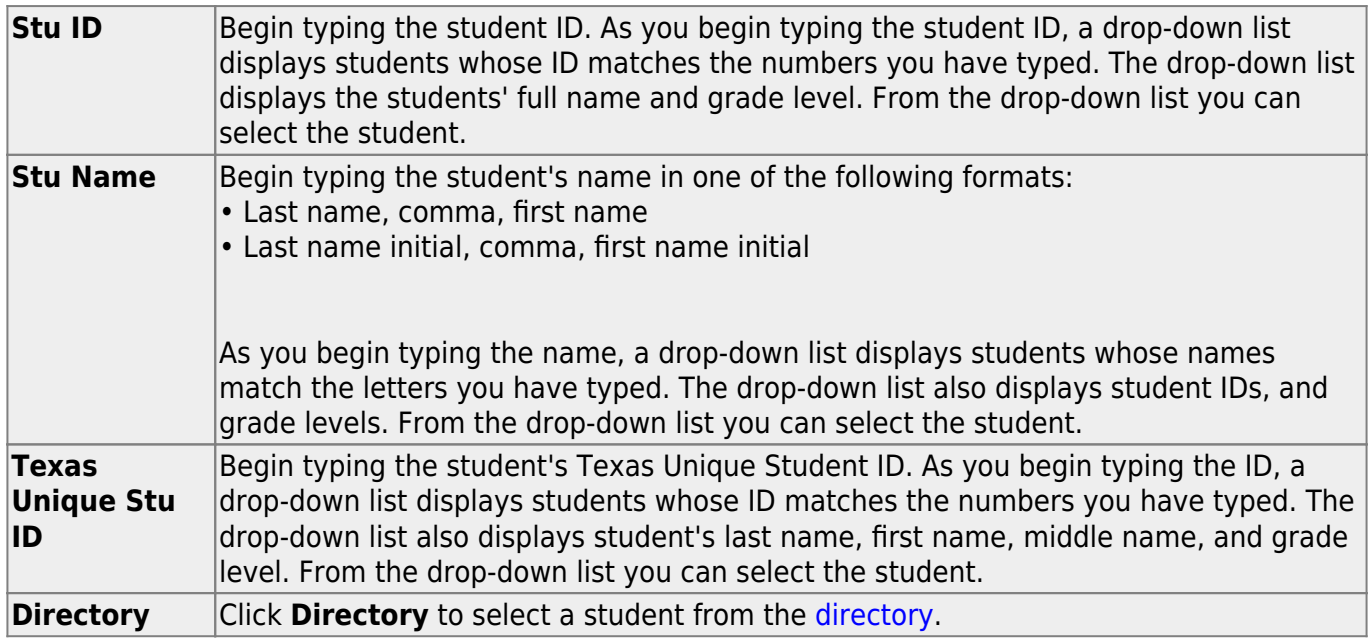

❏ Click **Retrieve** to retrieve the selected student.

❏ Click **+Add** to add a blank row.

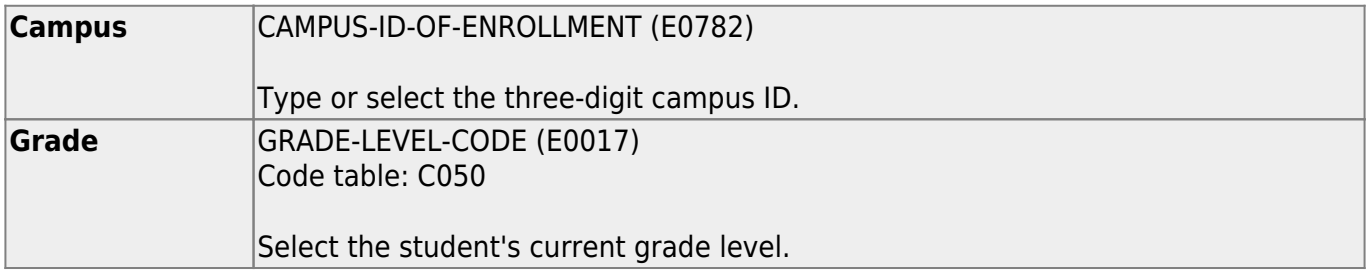

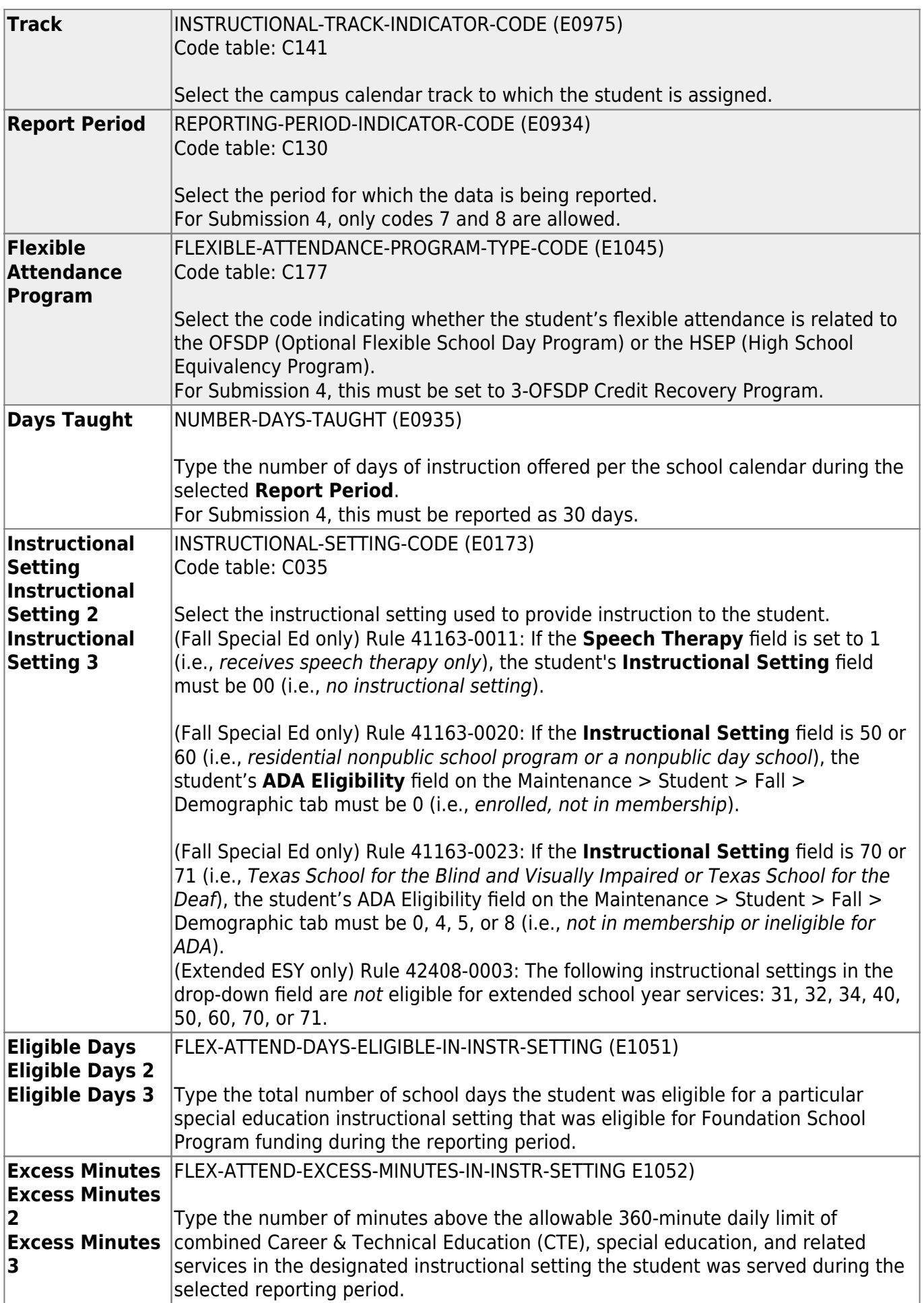

❏ If the student was provided instruction in more than one instructional setting, add data for the additional instructional settings.

❏ Click **Save**.

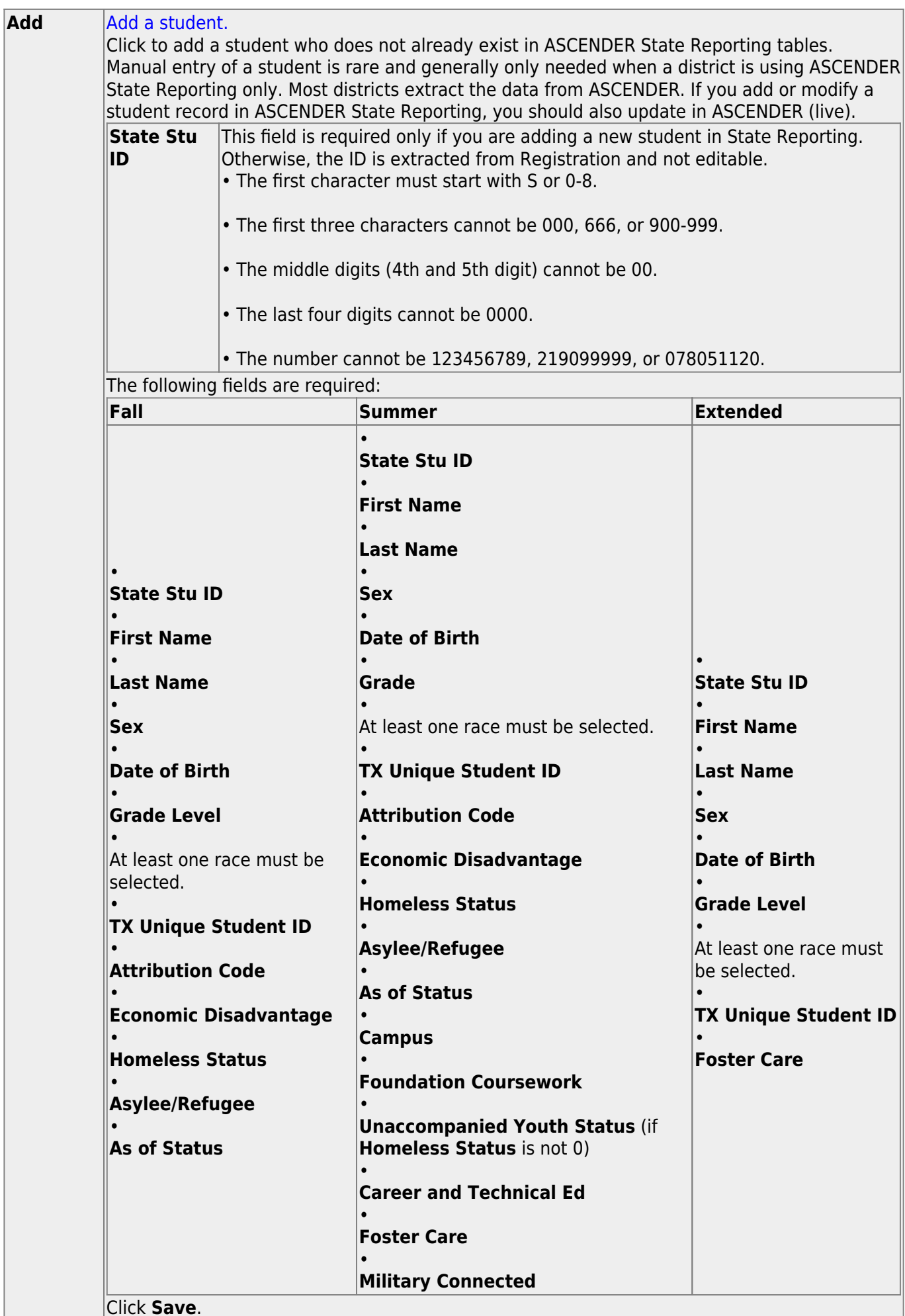

Click **Save**.

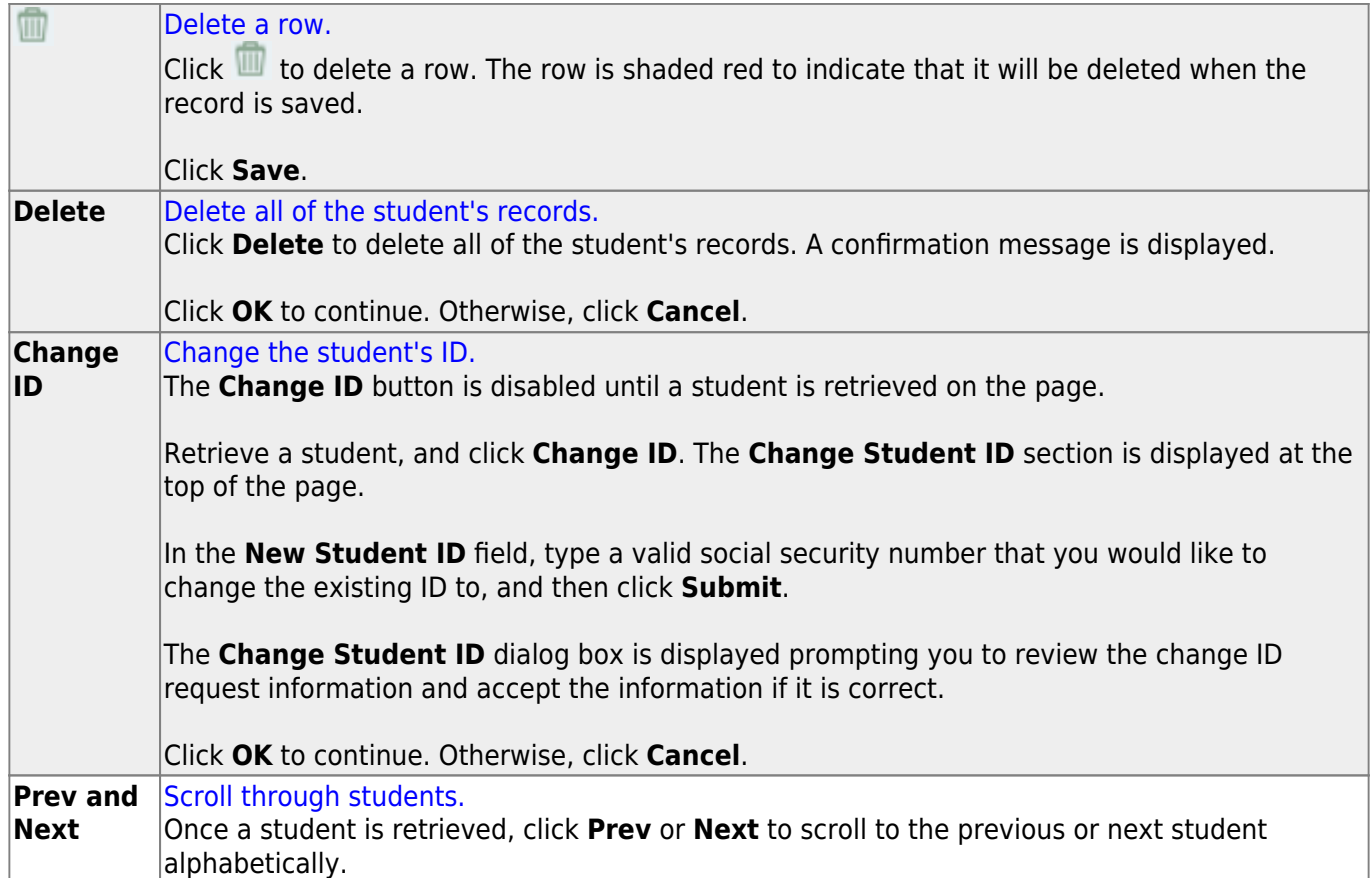

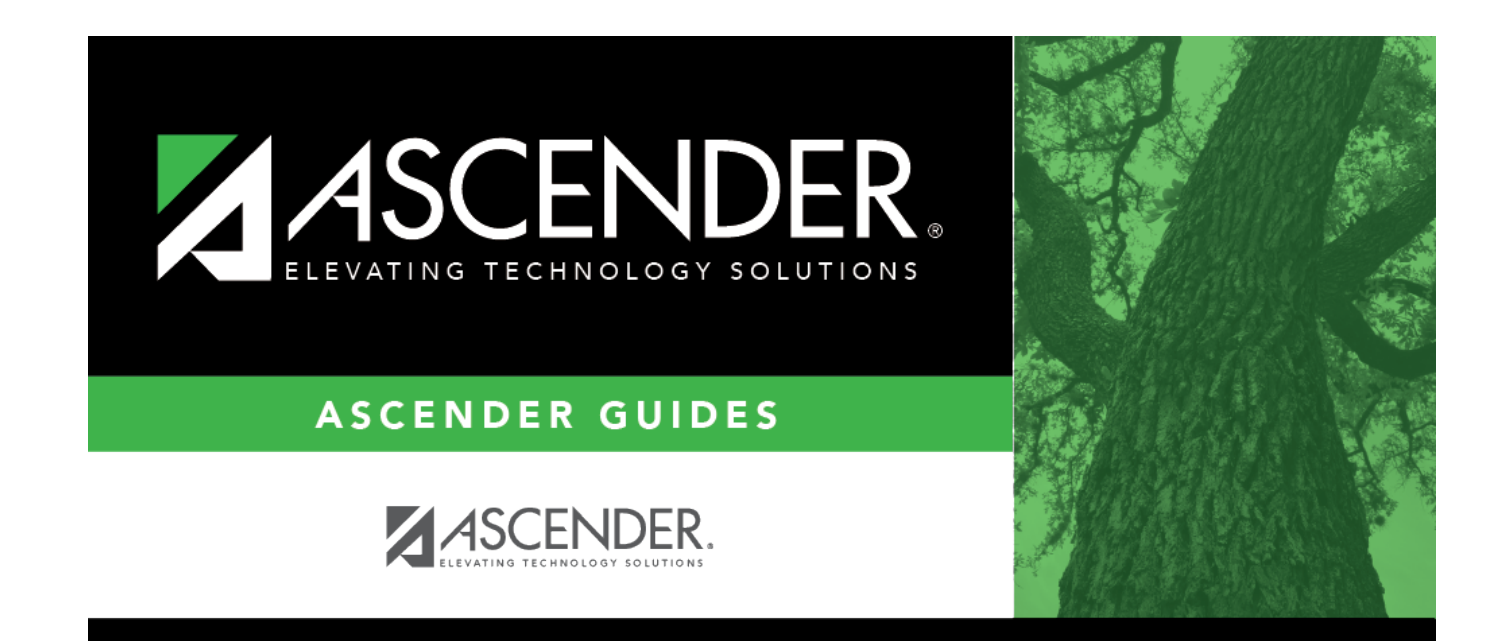

## **Back Cover**